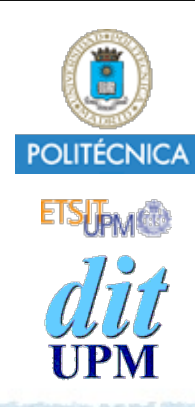

### Proyecto de la asignatura CORE **Desarrollo de un Blog** *Tema 9: Migraciones.*

CORE 2013-2014

ver: 2014-05-17

Índice

- Migraciones
- Integración en el proyecto.
- Documentación y tutoriales de Cloudinary http://sequelizejs.com
- El ejemplo está disponible en la rama tema9. http://github.com/CORE-UPM/blog\_2014

# Sequelize: Migraciones

- Sequelize proporciona un mecanismo llamado migraciones para transformar la base de datos.
	- Permiten crear nuevas tablas, borrarlas, crear nuevas columnas, cambiar su tipo, etc.
- Estas transformaciones se escriben en ficheros de migración, especificando:
	- cómo se realizan las transformaciones para pasar a un nuevo estado,
	- y cómo se deshacen para volver al estado anterior.
- Usando funciones javascript.

## Comando: **sequelize**

- El paquete **Sequelize** también proporciona el comando **sequelize** para gestionar la aplicación de las migraciones.
	- Su path es **./node\_modules/sequelize/bin/sequelize**
- Opciones:
	- **-h** : Muestra ayuda.
	- **-i** : Crea los directorios migrations y config.
	- **-e [entorno]** : Especificar el entorno. (defecto = **'development'**).
	- **-m** : Ejecutar todas las migraciones pendientes.
	- **-m -u** : Deshacer las últimas migraciones aplicadas (con -m).
	- **-c [nombre]** : Crea un fichero de migración llamado **'fecha'+'nombre'**.

 $\bullet$  . . .

## Inicialización

El primer comando que hay que ejecutar es:

- **\$ sequelize -i**
- Crea el fichero de configuración **config/config.json** con los parámetros de acceso a la base de datos.
- Crea el directorio **migrations** donde se guardarán los ficheros de migración que crearemos en un futuro.

# config/config.json

{

- El fichero de configuración generado por defecto tiene este contenido:
	- Contiene secciones para varios entorno.

*Nota: El entorno de ejecución se especifica asignando el valor adecuado a la variable de entorno NODE\_ENV.*

```
 "development": {
     "username": "root",
     "password": null,
    "database": "database development",
     "host": "127.0.0.1",
     "dialect": "mysql"
   },
   "test": {
     "username": "root",
     "password": null,
     "database": "database_test",
     "host": "127.0.0.1",
     "dialect": "mysql"
   },
   "production": {
     "username": "root",
     "password": null,
    "database": "database production",
     "host": "127.0.0.1",
     "dialect": "mysql"
 }
```
}

```
En CoreBlog crearemos un fichero de configuración config/config.json sin 
 secciones para varios entornos, y con el siguiente contenido:
```

```
 "dialect": "DATABASE_DIALECT",
 "protocol": "DATABASE_PROTOCOL",
 "username": "DATABASE_USER",
 "password": "DATABASE_PASSWORD",
 "database": "DATABASE_NAME",
 "host": "DATABASE_HOST",
 "port": "DATABASE_PORT",
 "omitNull": true,
 "storage": "blog.sqlite"
```
}

 $\{$ 

• Hay que sustituir los valores en **morado** por los valores reales que use cada alumno en su propio proyecto.

- Este fichero no debe meterse en git. (*añadirle a .gitignore*)
	- Cada alumno tendrá valores diferentes.
	- Su contenido es distinto para ejecutar en local y en Heroku.
	- Por motivos de seguridad.
- Crearemos un script para crear este fichero automáticamente: **config/mkconfig.js**
	- Este script lo meteremos en git.
	- Hay que ejecutarlo antes de aplicar migraciones, tanto en local, como en Heroku.

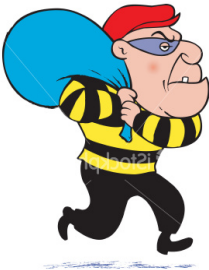

```
© Santiago Pavón - UPM-DIT 
  #!/usr/bin/env node
  var path = require('path');
  var fs = require('fs');// Ruta al fichero de configuracion
  var config path = path.dirname(process.argv[1]) + '/config.json';
  if (! process.env.DATABASE_URL) {
       console.log('ERROR: No existe la variable de entorno DATABASE_URL.')
       console.log('En local, ejecute: "foreman run node config/mkconfig.js"');
       process.exit(1);
  }
  var vals = process.env. DATABASE URL.match(/(.*)\:\/\/(.*?)\:(.*)@(.*)\:(.*)\/(.*)/);
  var config_value = {
      "dialect": vals[1],
       "protocol": vals[1],
       "username": vals[2],
       "password": vals[3],
       "host": vals[4],
       "port": vals[5],
      "database": vals[6],
       "omitNull": true,
       "storage": process.env.DATABASE_STORAGE
  };
  // Crear fichero de configuracion
  fs.writeFileSync(config_path, JSON.stringify(config_value,null,2));
                                                       config/mkconfig.js
```
### Para crear **config/config.json** en la máquina local de desarrollo:

**\$ foreman run** node **config/mkconfig.js**

### Para crear **config/config.json** en la máquina de Heroku:

#### **\$ heroku run** bash

**(estoy en heroku)\$** node **config/mkconfig.js (estoy en heroku)\$** *otros comandos* **(estoy en heroku)\$** exit **\$**

**Notas** Recordatorio:

> En la máquina local la configuración para acceder a la base de datos está guardada en el fichero .env.

En Heroku la configuración está guardada en la variable de entorno DATABASE\_URL.

# Migraciones

Cada migración es un fichero javascript donde se programan dos tareas:

- Los cambios hay que hacer en la base de datos para que evolucione y soporte una versión nueva de la aplicación. Normalmente, las evoluciones consisten en crear nuevas tablas, o campos en las tablas ya existentes.
- Los cambios hay que hacer para deshacer los cambios realizados en el punto anterior, y volver así al estado anterior.
- Estas tareas son las que realizan las funciones asignadas a los atributos **up** y **down** de los ficheros de migración.
- Los ficheros de migración se crean con el comando
	- **\$ sequelize -c** *nombre\_de\_la\_migración*
	- Se genera un fichero plantilla que debemos editar.
- Para aplicar la migración ejecutaremos:
	- **\$ sequelize -m**

• En realidad se aplican todas las migraciones pendientes de ser aplicadas.

#### **Notas** Sobre la aplicación de migraciones:

- Para aplicar todas las migraciones pendientes: **sequelize -m**
- Para deshacer migraciones: **sequelize -m -u**
	- Se deshacen todas las migraciones que se aplicaron juntas al ejecutar el comando sequelize -m

Las funciones asignadas a los atributos **up** y **down** tienen tres argumentos:

- **migration**
	- Permite acceder a las funciones que modifican la base de datos (createTable, dropTable, etc...).
- **- DataTypes**
	- Acceso a los tipos para los campos de las tablas de la base de datos.
- **- done**
	- Las funciones que aplican o deshacen la migración son asíncronas, y **done** apunta a una función que hay que llamar para indicar que ya se ha aplicado o deshecho la migración.

#### NO OLVIDAR ELIMINAR LA SENTENCIA **sequelize.sync()**

- Al usar migraciones, estas gestionan la creación de las tablas, luego hay que eliminar la sentencia **sequelize.sync()** del fichero **models/index.js**.

## Funciones

- **createTable**(tableName, attributes, options)
- **dropTable**(tableName)
- **dropAllTables**()
- **renameTable**(before, after)
- **showAllTables**()
- **describeTable**(tableName)
- **addColumn**(tableName, attributeName, dataTypeOrOptions)
- **removeColumn**(tableName, attributeName)
- **changeColumn**(tableName, attributeName, dataTypeOrOptions)
- **renameColumn**(tableName, attrNameBefore, attrNameAfter)
- **addIndex**(tableName, attributes, options)
- **removeIndex**(tableName, indexNameOrAttributes)

```
© Santiago Pavón - UPM-DIT
```
# Migraciones de cada Tema

# Borrar sequelize.sync()

Ahora la creación de las tablas la gestionaremos con migraciones.

Por tanto, hay que eliminar del fichero **models/ index.js** la sentencia: sequelize.sync()

## Tema 2: Crear tabla **Posts**

- Migración para crear la tabla **Posts**:
- Ejecutar:
	- **\$** ./**node\_modules/.bin/sequelize -c CreatePostsTable**
	- Se crea el fichero:

migrations/20140517140802-CreatePostsTable.js

- Lo editamos dejando su contenido como se muestra en la siguiente transparencia.

- Y meterlo en git.
- Para aplicar la migración en local ejecutamos:
	- **\$ foreman run node config/mkconfig.js**
	- **\$ ./node\_modules/sequelize/bin/sequelize -m**

#### - Para aplicar la migración en local ejecutamos:

```
(local) $ heroku run bash
         Running `bash` attached to terminal... up, run.6006
(heroku) $ node mkconfig.js
(heroku) $ cat config/config.json
          { "dialect": "postgres",
            "protocol": "postgres",
            "username": "aaaaaaaaaaaa",
           "password": "bbbbbbbbbbbbb",
           "database": "ccccccccccccc",
            "host": "ddddddd.amazonaws.com",
            "port": "5432",
            "omitNull": true,
            "storage": null
 }
(heroku) $ ./node_modules/sequelize/bin/sequelize -m 
         Executing migration: 20140517140802-CreatePostsTable.js
         Executed migration: 20140517140802-CreatePostsTable.js
(heroku) $ exit
(local) $
```
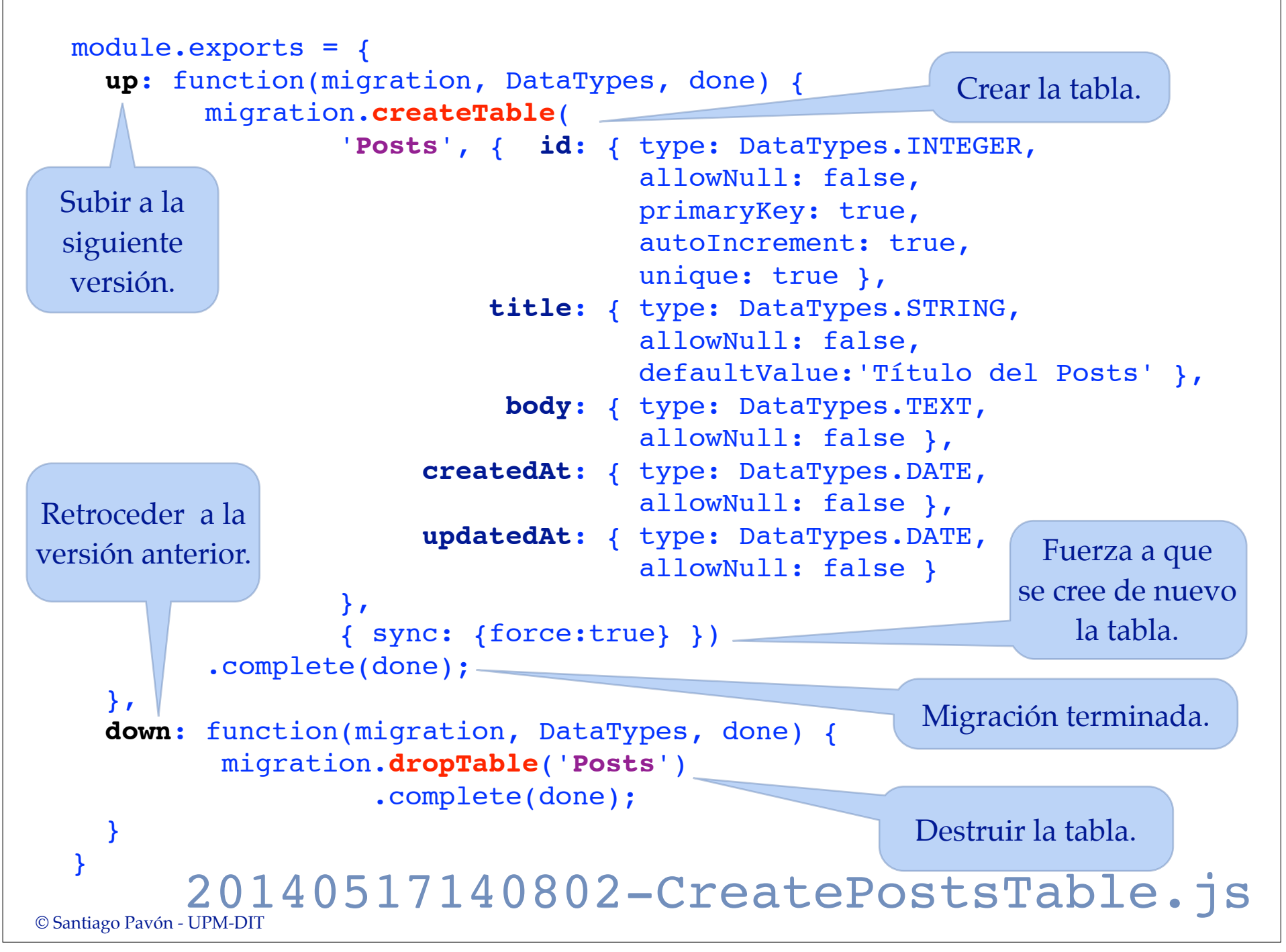

## Tema 4: Crear tabla **Users**

- Migración para crear la tabla **Users**:
- Ejecutar:
	- **\$** ./**node\_modules/.bin/sequelize -c CreateUsersTable**
	- Se crea el fichero:

migrations/20140517150611-CreateUsersTable.js

- Lo editamos dejando su contenido como se muestra en la siguiente transparencia.

```
- Y meterlo en git.
```
- Para aplicar la migración en local ejecutamos:

**\$ foreman run node config/mkconfig.js**

**\$ ./node\_modules/sequelize/bin/sequelize -m**

- Para aplicar la migración en local ejecutamos:

```
(local) $ heroku run bash
(heroku) $ node mkconfig.js
(heroku) $ ./node_modules/sequelize/bin/sequelize -m 
(heroku) $ exit
```

```
© Santiago Pavón - UPM-DIT
```

```
module.exports = {
   up: function(migration, DataTypes, done) {
       migration.createTable(
              'Users',
              { id: {
                       type: DataTypes.INTEGER,
                        allowNull: false,
                        primaryKey: true,
                        autoIncrement: true,
                        unique: true
                  },
                  login: {
                       type: DataTypes.STRING,
                        notEmpty: true,
                       unique: true
                  },
                  name: {
                        type: DataTypes.STRING,
                        allowNull: false,
                        defaultValue:'John Smith'
\}, \}, \}, \}, \}, \}, \}, \}, \}, \}, \}, \}, \}, \}, \}, \}, \}, \}, \}, \}, \}, \}, \{, \}, \{, \}, \{, \}, \{, \}, \{, \}, \{, \}, \{, \}, \{,
                  email: {
                       type: DataTypes.STRING,
                       notEmpty: true
                   },
                  hashed_password: {
                       type: DataTypes.STRING,
                        notEmpty: true,
                        allowNull: false
                  },
                                                                },
                                                             }
```

```
 salt: {
                  type: DataTypes.STRING,
                  notEmpty: true,
                  allowNull: false
              };
              createdAt: {
                  type: DataTypes.DATE,
                  allowNull: false
              },
              updatedAt: {
                  type: DataTypes.DATE,
                  allowNull: false
 }
           },
           { sync: {force:true}
           })
         .complete(done);
```
#### **down**:

}

```
function(migration,DataTypes,done) {
      migration.dropTable('Users')
             .complete(done);
```
#### 20140517150611-CreateUsersTable.js

### Tema 6: Añadir **AuthorId** a **Posts**

- Migración para crear el campo **AuthorId** en la tabla **Posts**:
- Ejecutar:
	- **\$** ./**node\_modules/.bin/sequelize -c AddAuthorIdToPostsTable**
	- Se crea el fichero:

migrations/20140517151251-AddAuthorIdToPostsTable.js

- Lo editamos dejando su contenido como se muestra en la siguiente transparencia.

```
- Y meterlo en git.
```
- Para aplicar la migración en local ejecutamos:

**\$ foreman run node config/mkconfig.js**

**\$ ./node\_modules/sequelize/bin/sequelize -m**

- Para aplicar la migración en local ejecutamos:

```
(local) $ heroku run bash
(heroku) $ node mkconfig.js
(heroku) $ ./node_modules/sequelize/bin/sequelize -m 
(heroku) $ exit
```

```
© Santiago Pavón - UPM-DIT
```

```
© Santiago Pavón - UPM-DIT 
  module.exports = {
     up: function(migration, DataTypes, done) {
          migration.addColumn('Posts',
                              'AuthorId',
                              DataTypes.INTEGER
   ) 
               .complete(done);
     },
     down: function(migration, DataTypes, done) {
          migration.removeColumn('Posts', 'AuthorId')
               .complete(done);
     }
  }
           20140517151251-AddAuthorIdToPostsTable.js
```
## Tema 7: Crear tabla **Comments**

- Migración para crear la tabla **Comments**:
- Ejecutar:
	- **\$** ./**node\_modules/.bin/sequelize -c CreateCommentsTable**
	- Se crea el fichero:

migrations/20140517154521-CreateCommentsTable.js

- Lo editamos dejando su contenido como se muestra en la siguiente transparencia.
- Y meterlo en git.
- Para aplicar la migración en local ejecutamos:

**\$ foreman run node config/mkconfig.js**

**\$ ./node\_modules/sequelize/bin/sequelize -m**

- Para aplicar la migración en local ejecutamos:

```
(local) $ heroku run bash
(heroku) $ node mkconfig.js
(heroku) $ ./node_modules/sequelize/bin/sequelize -m 
(heroku) $ exit
```

```
© Santiago Pavón - UPM-DIT
```

```
module.exports = \{ up: function(migration, DataTypes, done) {
     migration.createTable(
          'Comments',
\overline{a} id: {
                 type: DataTypes.INTEGER,
                  allowNull: false,
                  primaryKey: true,
                  autoIncrement: true,
                  unique: true
              },
              AuthorId: {
                  type: DataTypes.INTEGER,
                  allowNull: false
              },
              PostId: {
                 type: DataTypes.INTEGER,
                  allowNull: false
              },
              body: {
                  type: DataTypes.TEXT,
                  allowNull: false
              },
```

```
 createdAt: {
                 type: DataTypes.DATE,
                 allowNull: false
             },
             updatedAt: {
                 type: DataTypes.DATE,
                 allowNull: false
 }
         },
         { sync: {force:true}
         })
       .complete(done);
```

```
 },
 down: function(migration, DataTypes, done) {
```

```
 migration.dropTable('Comments')
     .complete(done);
```
#### 20140517154521-CreateCommentsTable.js

 } }

```
© Santiago Pavón - UPM-DIT
```
### Tema 8: Crear tabla **Attachments**

- Migración para crear la tabla **Attachments**:
- Ejecutar:
	- **\$** ./**node\_modules/.bin/sequelize -c CreateAttachmentsTable**
	- Se crea el fichero:

migrations/20140517155153-CreateAttachmentsTable.js

- Lo editamos dejando su contenido como se muestra en la siguiente transparencia.
- Y meterlo en git.
- Para aplicar la migración en local ejecutamos:

**\$ foreman run node config/mkconfig.js**

- **\$ ./node\_modules/sequelize/bin/sequelize -m**
- Para aplicar la migración en local ejecutamos:

```
(local) $ heroku run bash
(heroku) $ node mkconfig.js
(heroku) $ ./node_modules/sequelize/bin/sequelize -m 
(heroku) $ exit
```

```
© Santiago Pavón - UPM-DIT
```

```
module.exports = \{ up: function(migration, DataTypes, done) {
     migration.createTable(
         'Attachments', { 
              id: {
                 type: DataTypes.INTEGER,
                  allowNull: false,
                  primaryKey: true,
                  autoIncrement: true,
                  unique: true
              },
              PostId: {
                 type: DataTypes.INTEGER,
                  allowNull: false
              },
              public_id: {
                 type: DataTypes.STRING,
                  allowNull: false
              },
              url: {
                  type: DataTypes.STRING,
                  allowNull: false
              },
              filename: {
                  type: DataTypes.STRING,
                                                  }
```

```
 allowNull: false
             },
             mime: {
                 type: DataTypes.STRING,
                 allowNull: false
             },
             createdAt: {
                 type: DataTypes.DATE,
                 allowNull: false
             },
             updatedAt: {
                 type: DataTypes.DATE,
                 allowNull: false
 }
         },
         { sync: {force:true}
         })
       .complete(done);
```

```
 },
```
}

**down**: function(migration, DataTypes, done) {

```
 migration.dropTable('Attachments')
       .complete(done);
```
#### 20140517155153-CreateAttachmentsTable.js